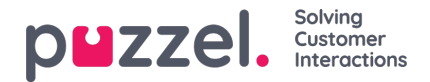

## **Queue details**

The Queue details page shows one row per request in the selected display queue.

For a phone queue it may look like this:

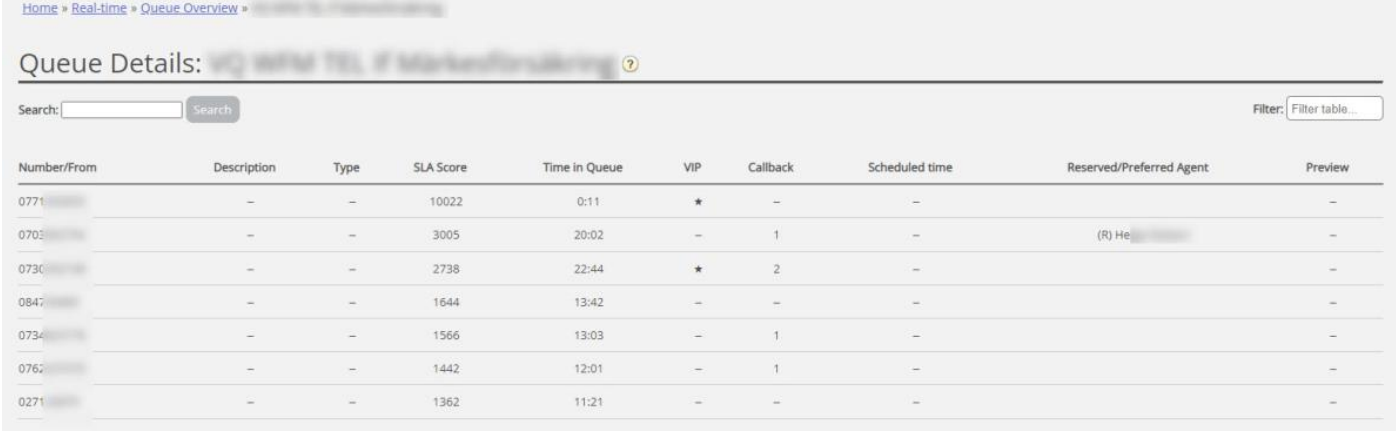

## For an email/task queue it may look like this:

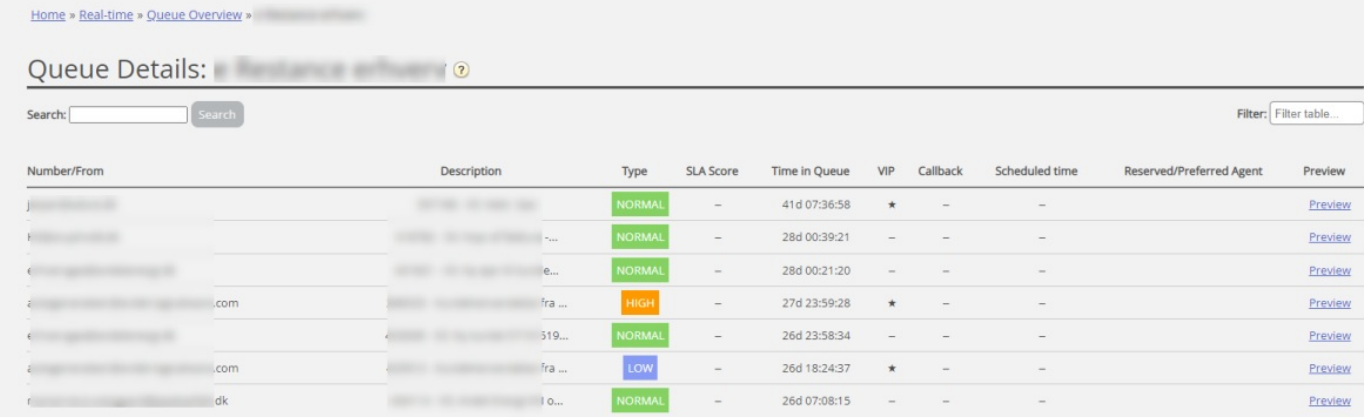

This page is updated automatically and contains the following data:

- *Number/from: Phone number/e-mail address / chatter's ID*
- *Description: A request in queue can have a description, and if it has, it's shown here.*
- Type: A request in queue can have a category (e.g. a name or a colour), and if it has, it's shown here.
- SLA Score: Shows how long the request has waited in this queue relative to the queue's defined SLA.
- *Time in queue: How long time the request has been in queue*
- *VIP: If a caller is categorised as a VIP*
- *Call-back:*
	- "-" = Normal request
	- Value 1, 2, 3: Call-back waiting for the 1st, 2nd, or 3rd call attempt
- *Scheduled time: The scheduled time for the call/task, if any.*
- *Reserved/preferred Agent: If the call/e-mail/chat has a reserved/preferred agent*

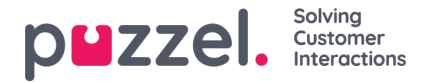

A user with the Queue property 'Allow delete request in queue' turned ON will see the columns*Preview* and *Select*.

If you click on the*Preview* link for a request with media type email, you will see the request's From, To, Subject and Sent time, and if you click on *Preview* for a Scheduled task, you will see all the task's details entered except the Description.

If you select a phone callback/email/social media request in queue, you can delete it. If you delete a request, it will be shown in the Change log. Max. 100 requests can be deleted from queue at the same time.

If you select a request with media type**Email** (email or a task), the *Change agent* button is enabled. If you click*Change agent*, the *Change reserved agent* window is shown:

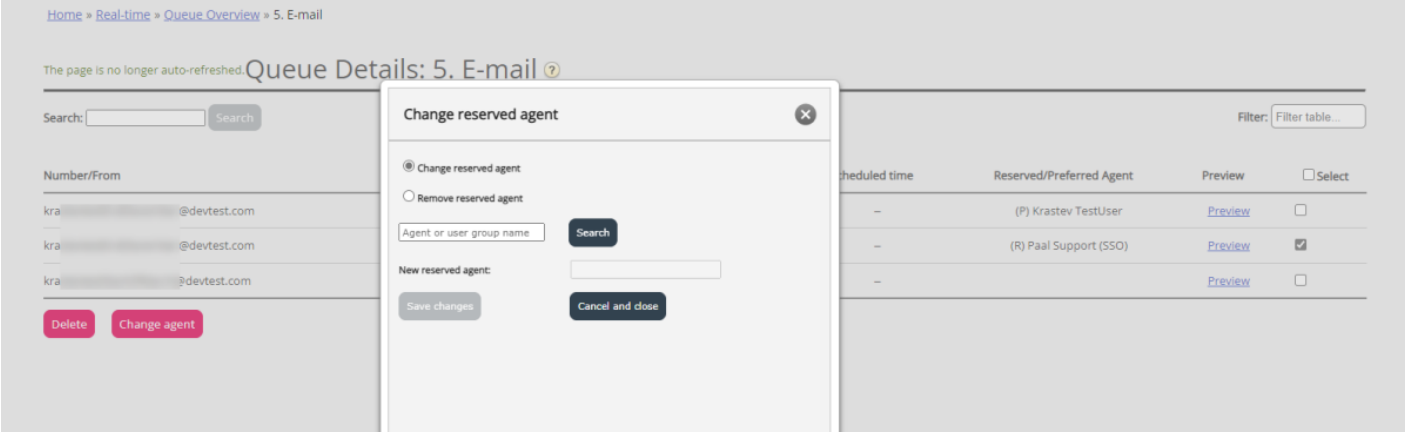

Here you can:

- remove the request's existing reserved agent
- change the request's existing reserved agent
- add a reserved agent to a request

If you change/add a new reserved agent to a request, this will be shown in the Change log, and the request will get the reserved time that's pre-defined for this agent in the Agent application property *Scheduled task reserved time in minutes*.